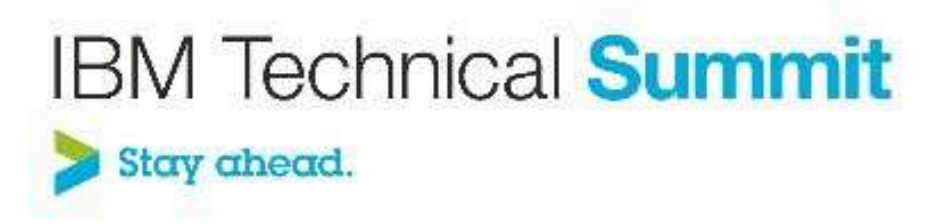

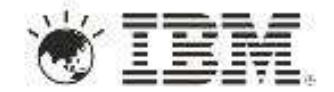

# **Name: Steve Pitschke Title: Address SAP Application Lifecycle Complexity by Integrating with IBM Rational CLM**

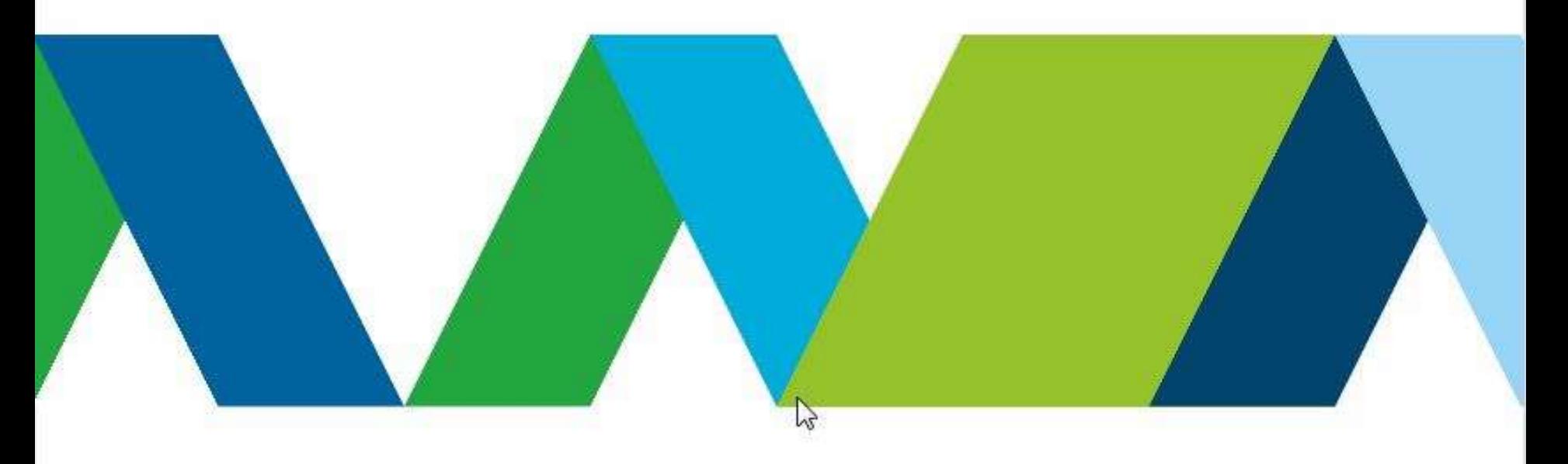

# Please note the following

IBM's statements regarding its plans, directions, and intent are subject to change or withdrawal without notice at IBM's sole discretion

Information regarding potential future products is intended to outline our general product direction and it should not be relied on in making a purchasing decision.

The information mentioned regarding potential future products is not a commitment, promise, or legal obligation to deliver any material, code or functionality. Information about potential future products may not be incorporated into any contract. The development, release, and timing of any future features or functionality described for our products remains at our sole discretion.

Performance is based on measurements and projections using standard IBM benchmarks in a controlled environment. The actual throughput or performance that any user will experience will vary depending upon many factors, including considerations such as the amount of multiprogramming in the user's job stream, the I/O configuration, the storage configuration, and the workload processed. Therefore, no assurance can be given that an individual user will achieve results similar to those stated here.

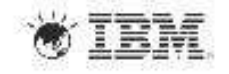

#### SAP Disclaimer

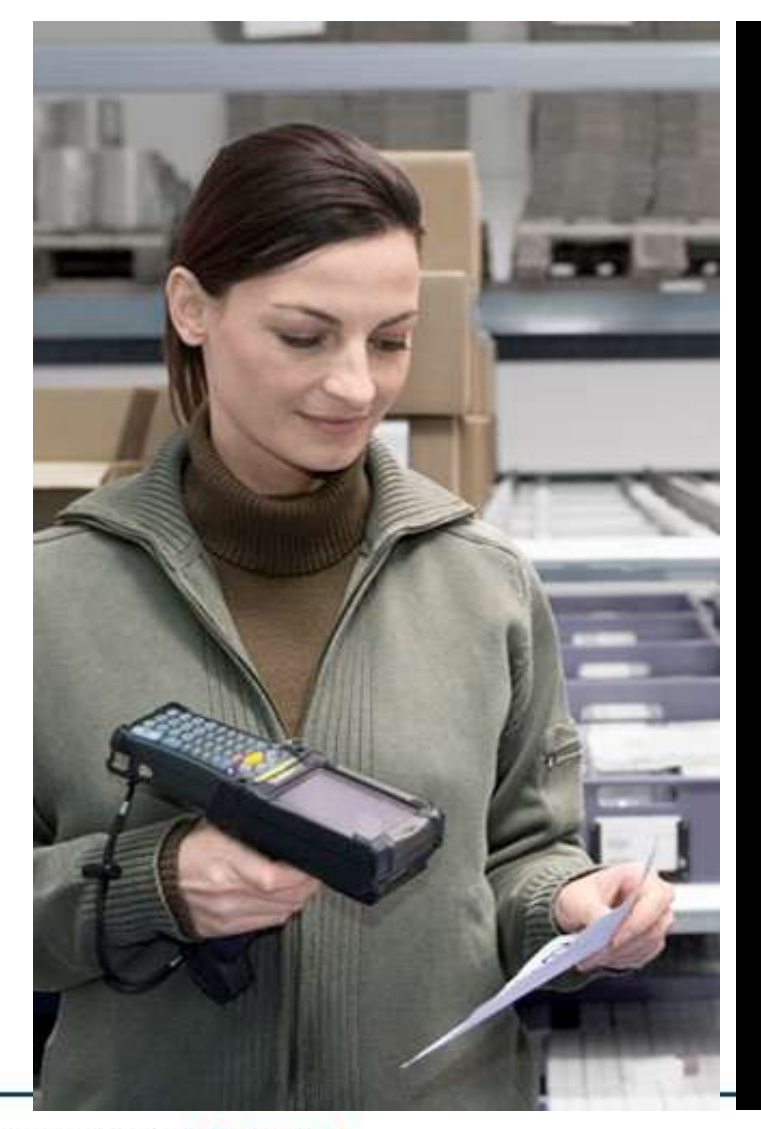

**This presentation is not subject to your license agreement or any other agreement with SAP. SAP has no obligation to pursue any course of business outlined in this presentation or to develop or release any functionality mentioned in this presentation. This presentation and SAP's strategy and possible future developments are subject to change and may be changed by SAP at any time for any reason without notice. This document is provided without a warranty of any kind, either express or implied, including but not limited to, the implied warranties of merchantability, fitness for a particular purpose, or noninfringement. SAP assumes no responsibility for errors or omissions in this document, except if such damages were caused by SAP intentionally or grossly negligent.**

**IBM Technical Summit** Stay abead.

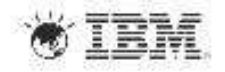

#### Application Lifecycle Management with SAP Solution Manager and IBM Rational software

#### **SAP Solution Manager**

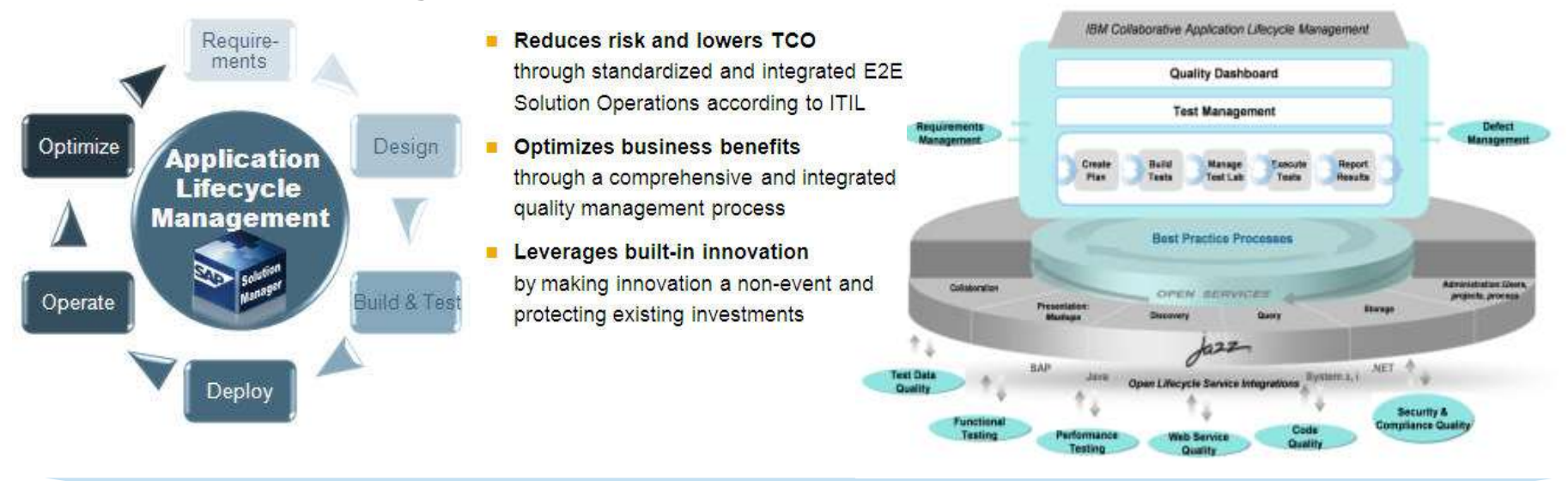

*End-to-end Quality Management is a key element of effective Application Lifecycle Management to help lower costs and improve deployment success*

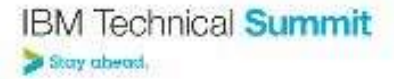

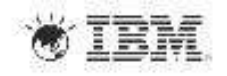

**IBM Rational**

#### SAP Solution Manager – IBM Rational Integration

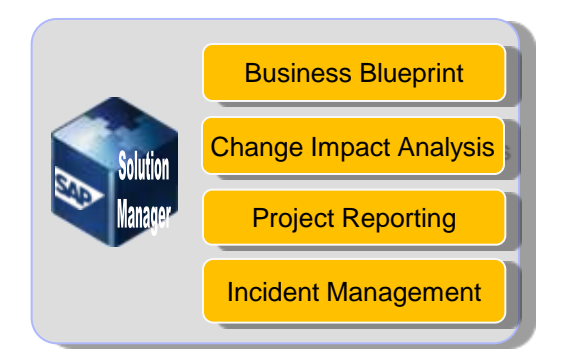

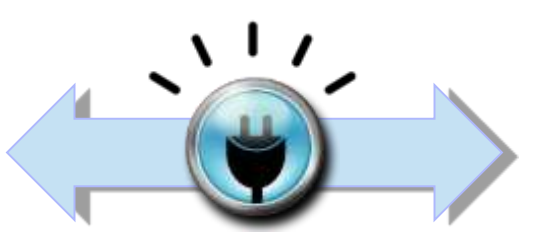

**IBM Rational Connector for SAP Solution Manager**

#### **Rational** software

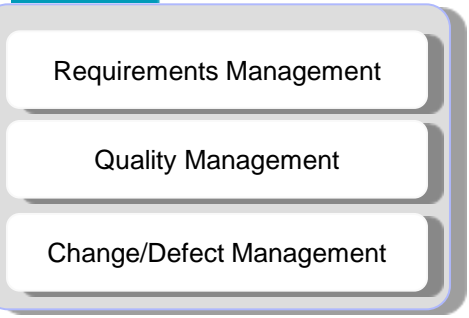

#### **Functional View**

**Import SAP Solution Manager Business** Blueprint into IBM Rational Quality Manager & IBM Rational Requirements Composer (RequisitePro)

**Update test results into SAP Solution Manager** 

**Integrate with SAP Service Desk** 

#### **Customer Benefits**

**Allows customers to combine SAP & IBM best practices &** standards

Combine SAP Solution Manager life-cycle management capabilities with IBM Rational's integrated governance and quality management capabilities

**Enables end-to-end business process testing between SAP** and customer applications

**Aligns enterprise architecture and requirements with SAP**centric Solutions

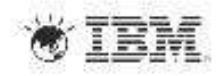

## Bringing it together… Rational solutions for SAP

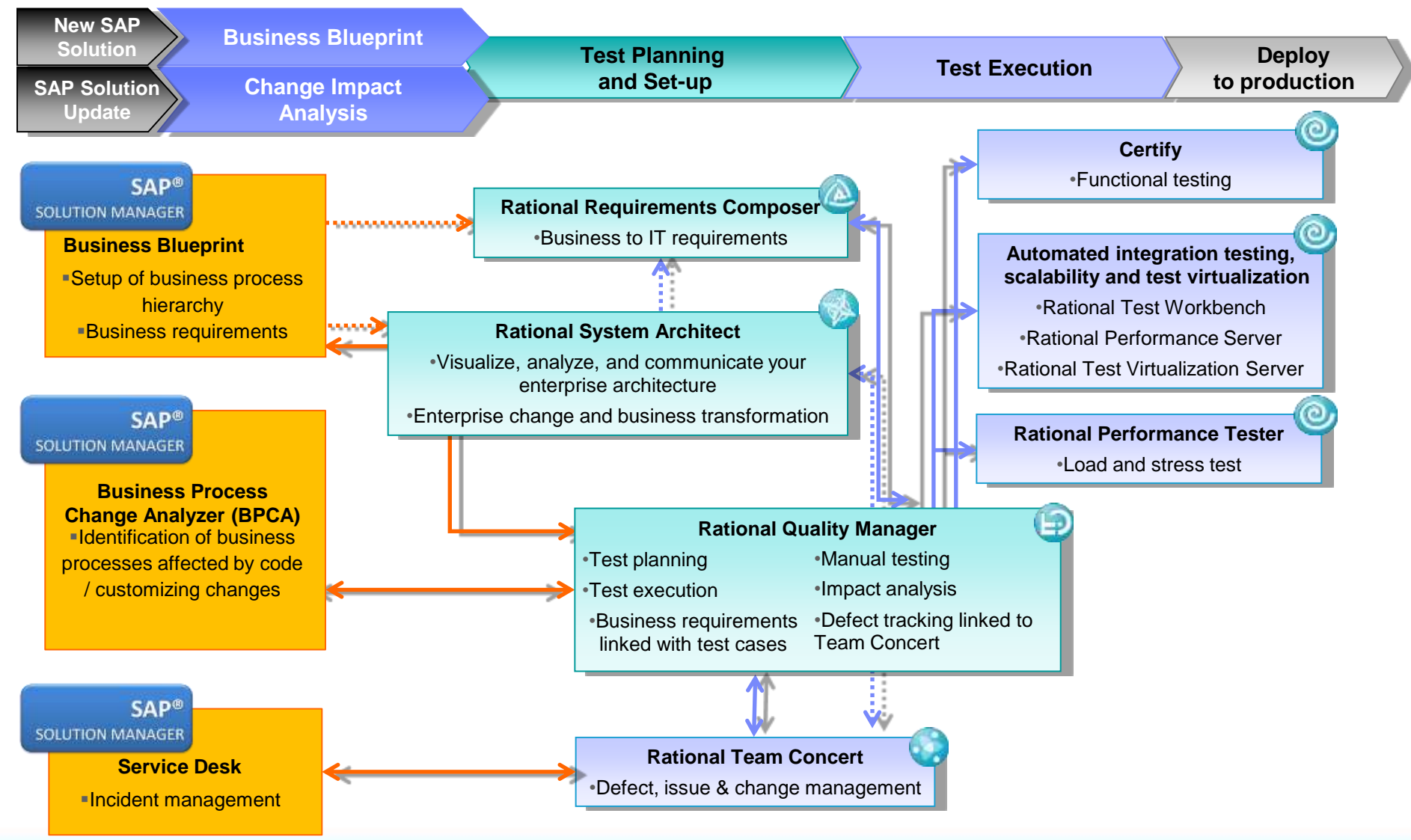

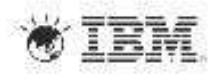

#### SAP Solution Manager – IBM Rational Integration

#### *Delivering End-to-end test management for SAP-centric solutions*

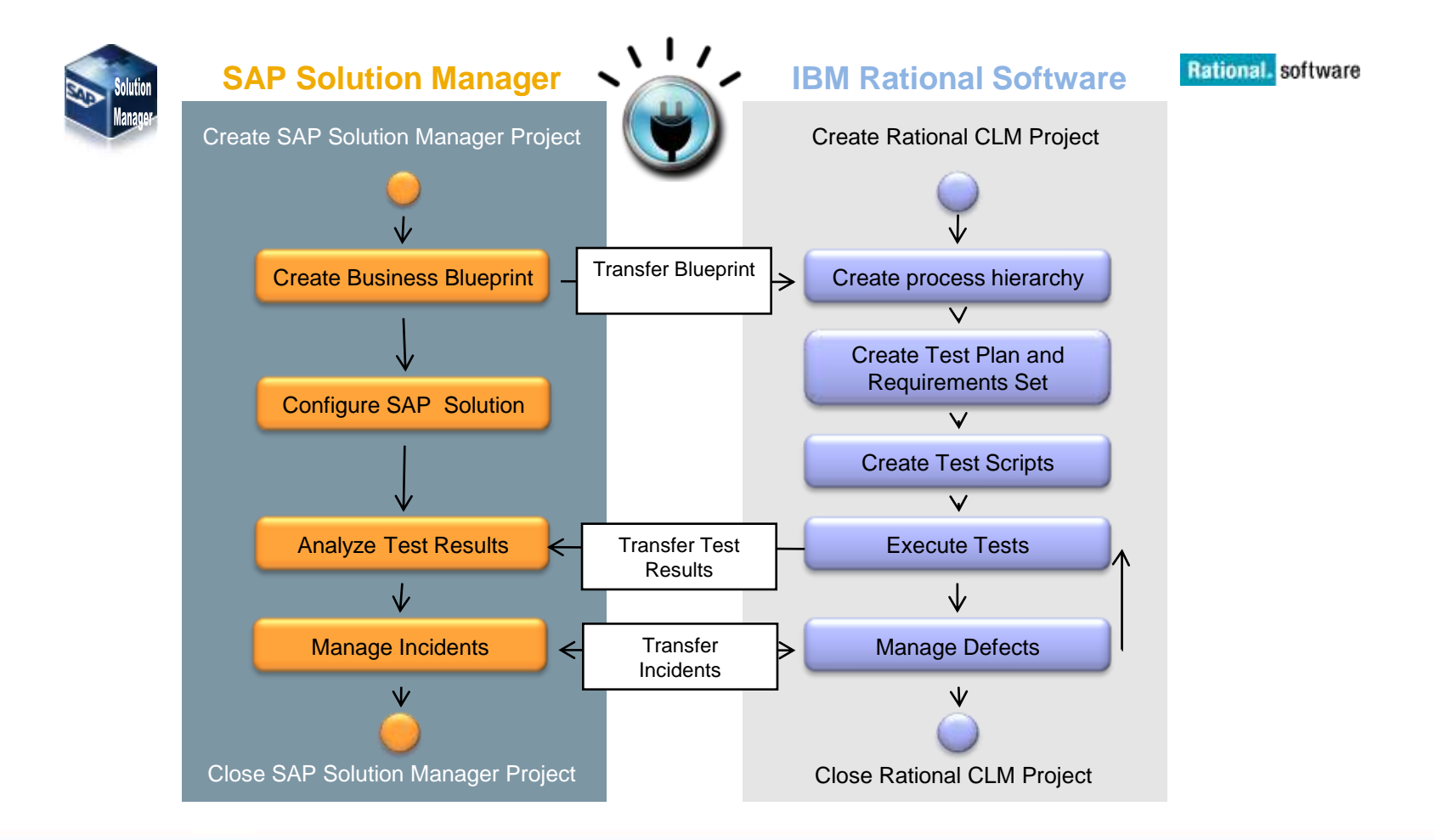

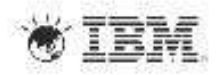

## A typical End-to-End SAP scenario

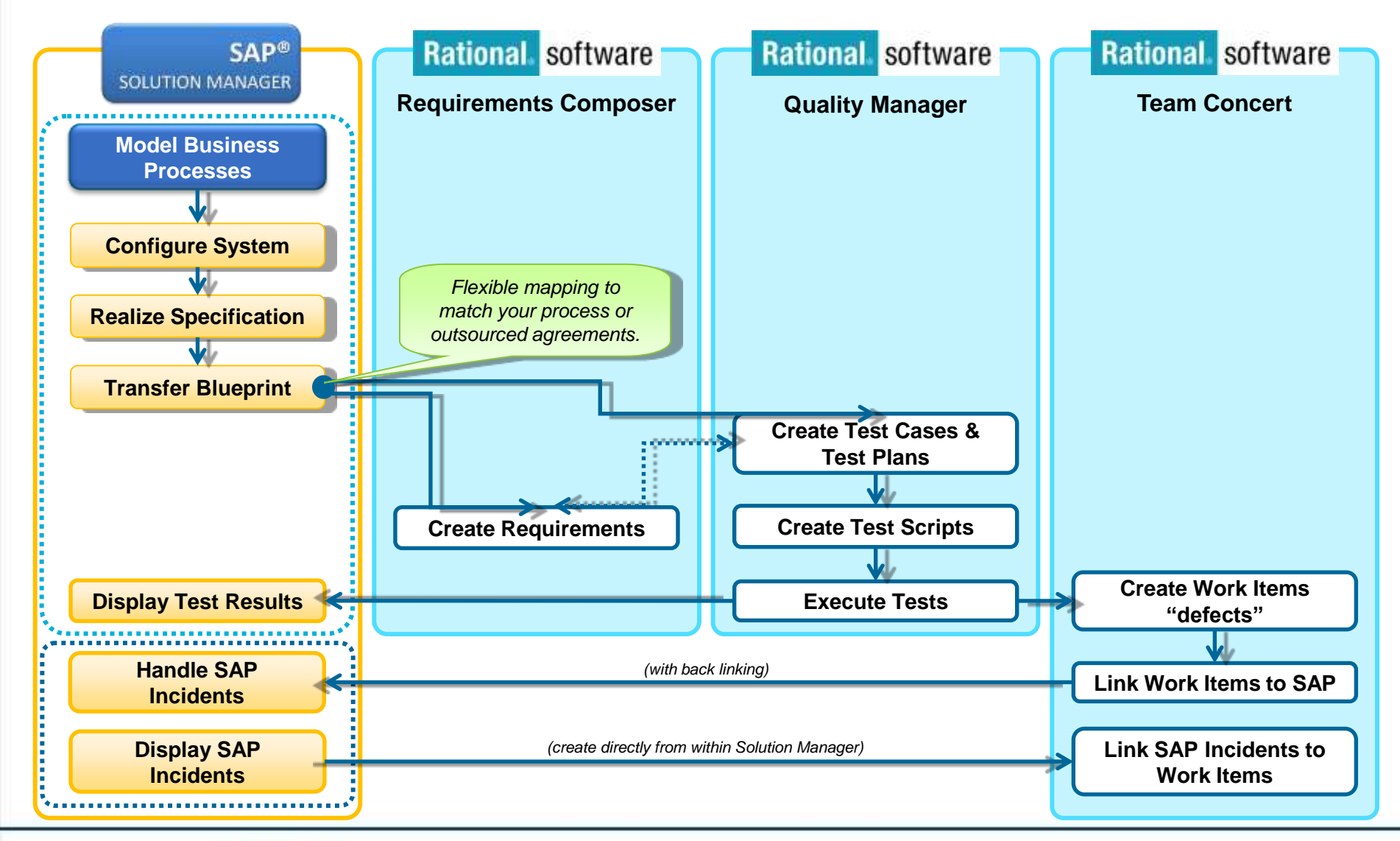

**IBM Technical Summit** Stay abead

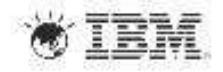

### Integration Scenario Sample – Blueprint Push

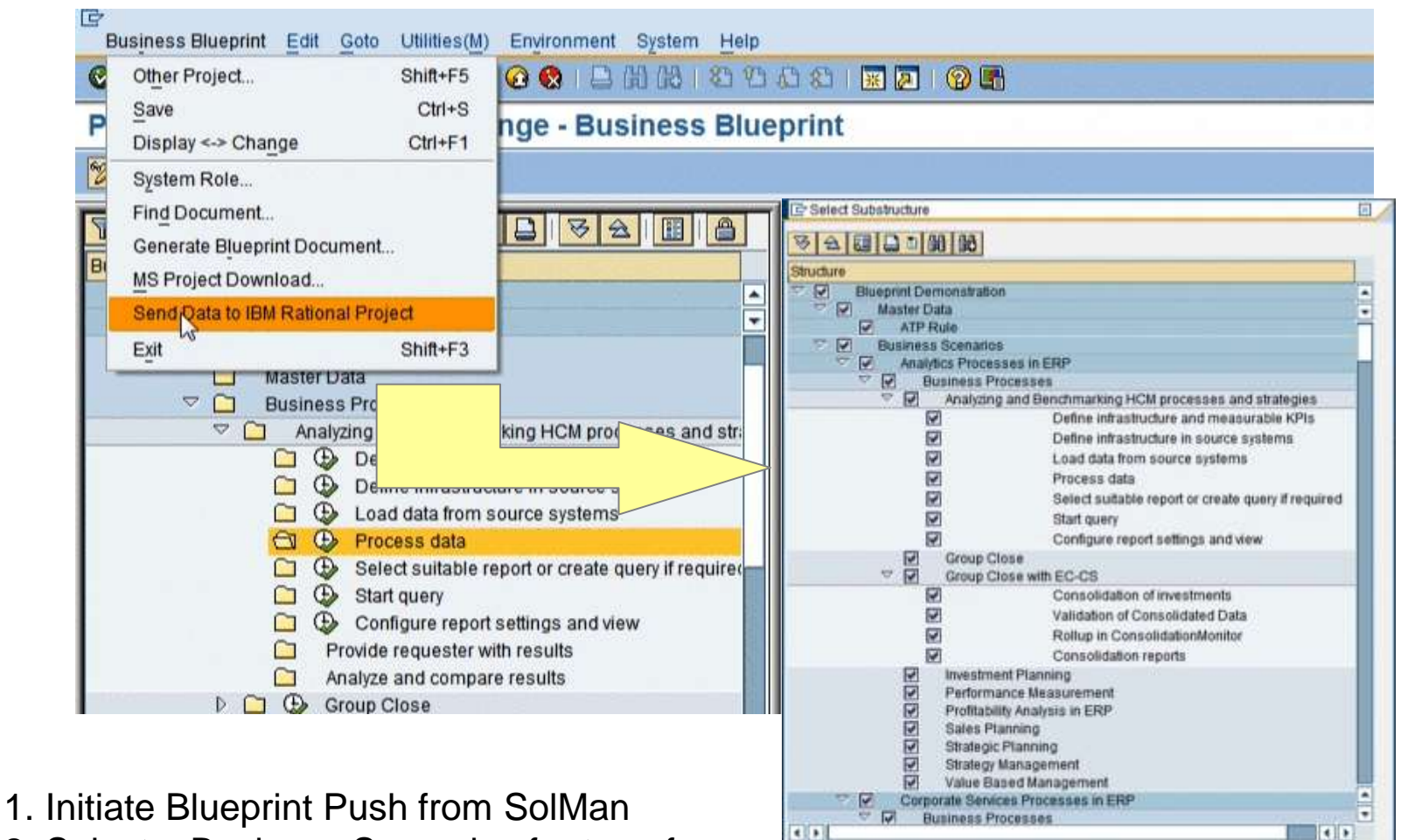

 $y^*$   $\times$ 

2. Select a Business Scenarios for transfer

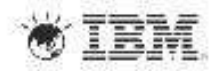

**IBM Technical Summit** Stay abeast

## Integration Scenario Sample – Blueprint Push

- 1. Connector creates requirements, test plans and test cases in CLM project
- 2. All data is linked for traceability using the OSLC standard
- 3. Requirement collections are used to structure the requirements (Business Scenarios, Processes, Steps)

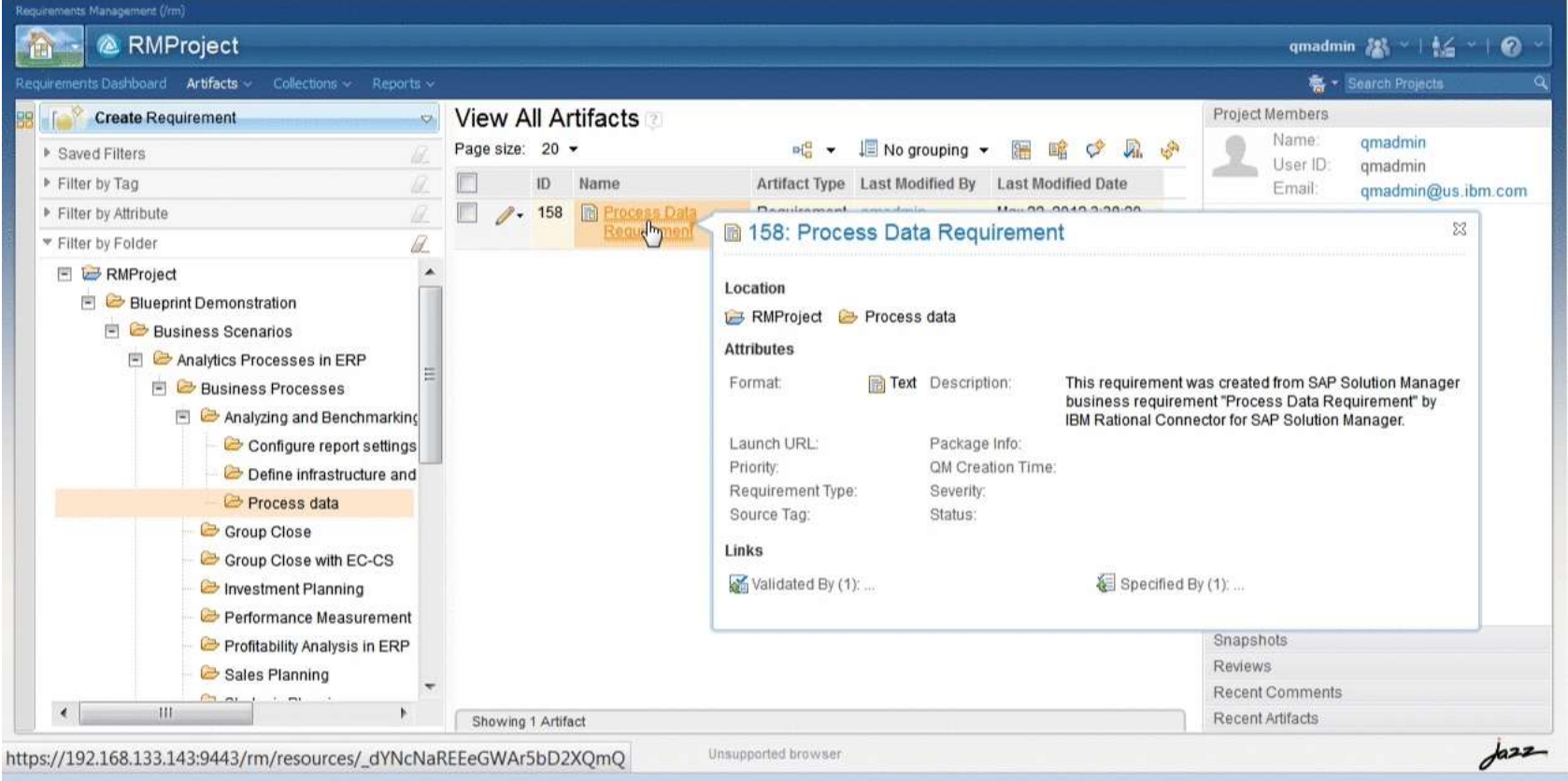

 $\times$ 

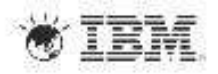

## Integration Scenario Sample – Blueprint Push

- 1. Test case categories are used to reflect Blueprint structure
- 2. Supports easier navigation and enhances reporting

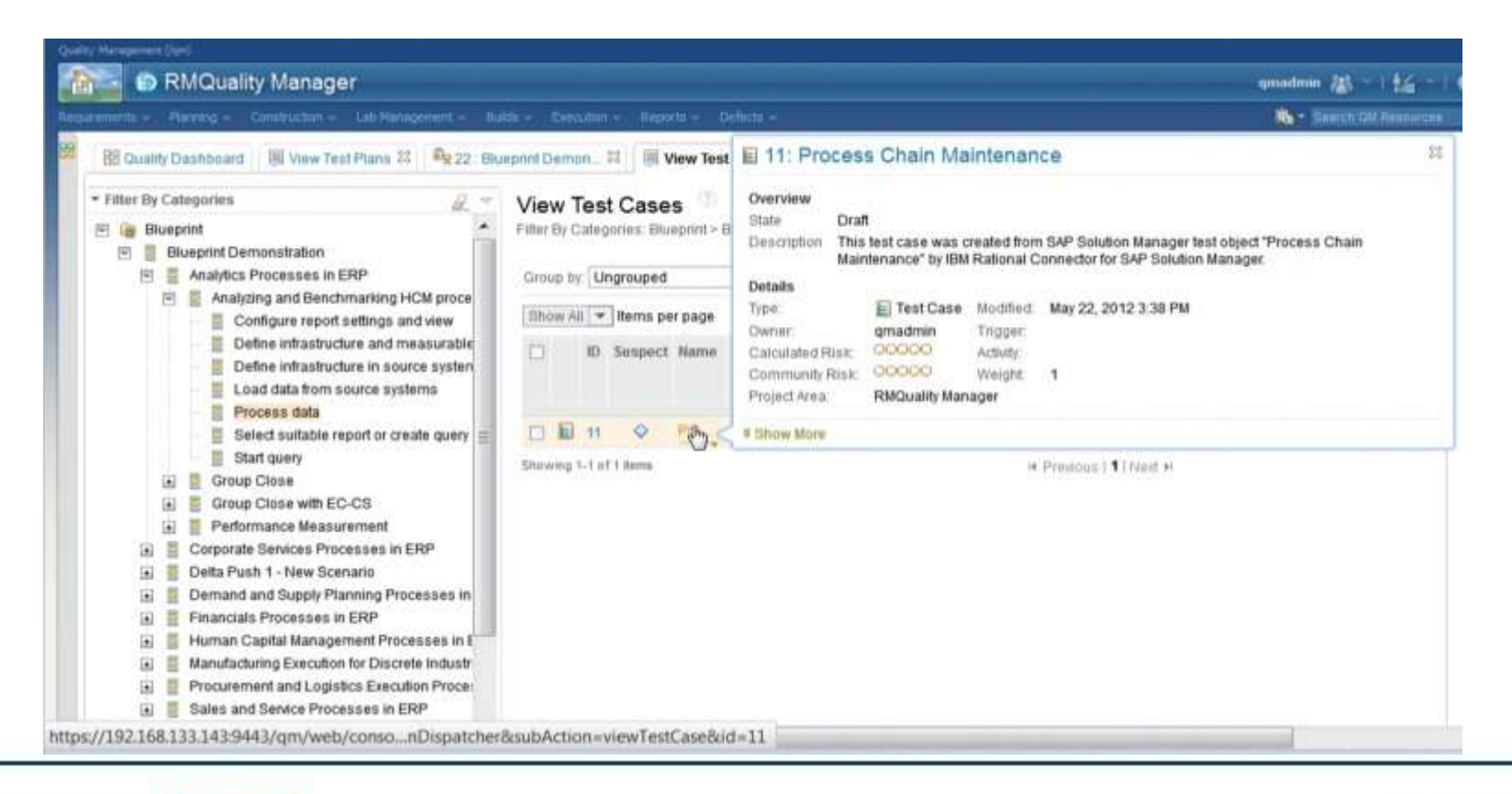

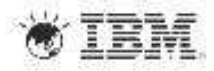

# Integration Scenario Sample – Business Process Change Analysis

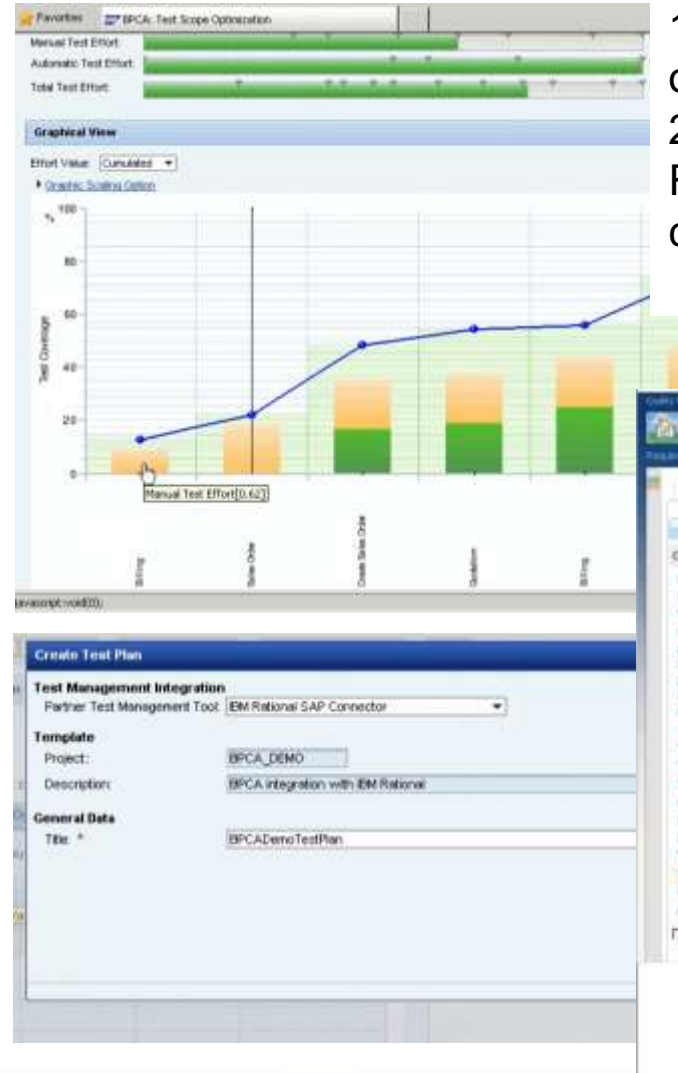

1. Use Solution Manager's BPCA feature to identify and optimize the test scope for planned SAP changes 2. Automatically create test scope optimized test plans in RQM, based on parameters like manual test effort or test coverage

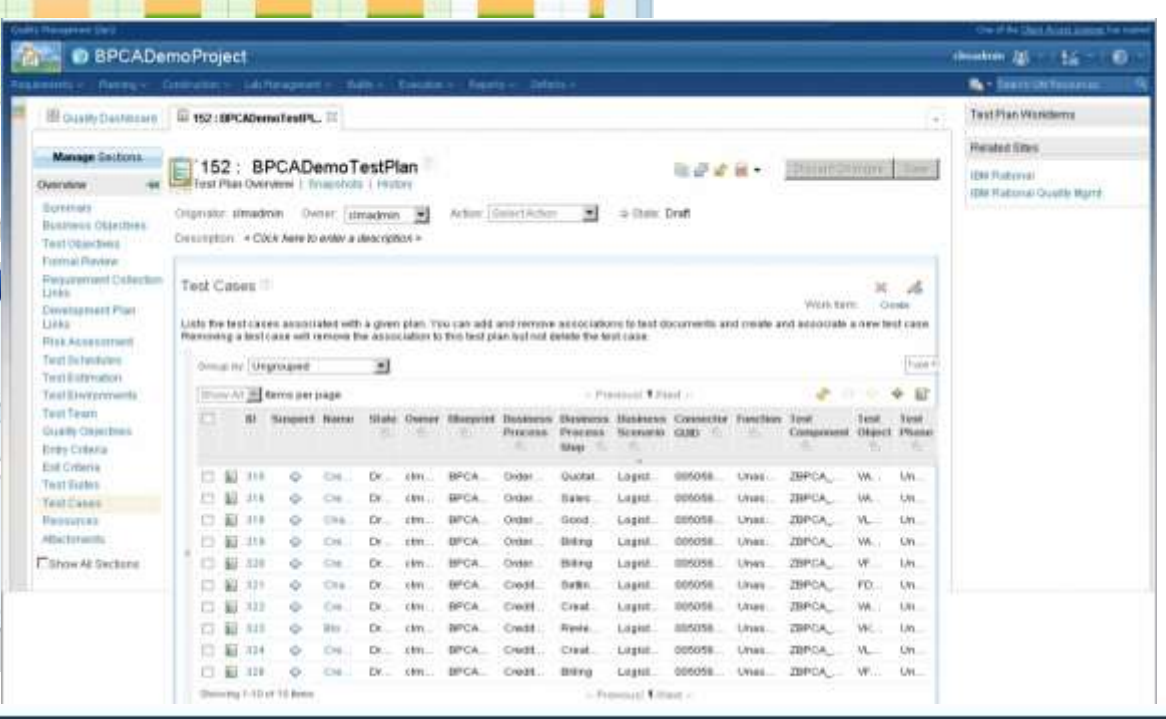

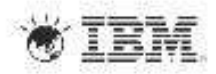

## Integration Scenario Sample – Transfer Test Results

- 1. Test results are automatically transferred back in to Solution Manager
- 2. Supports SAP quality reporting and documentation best practices

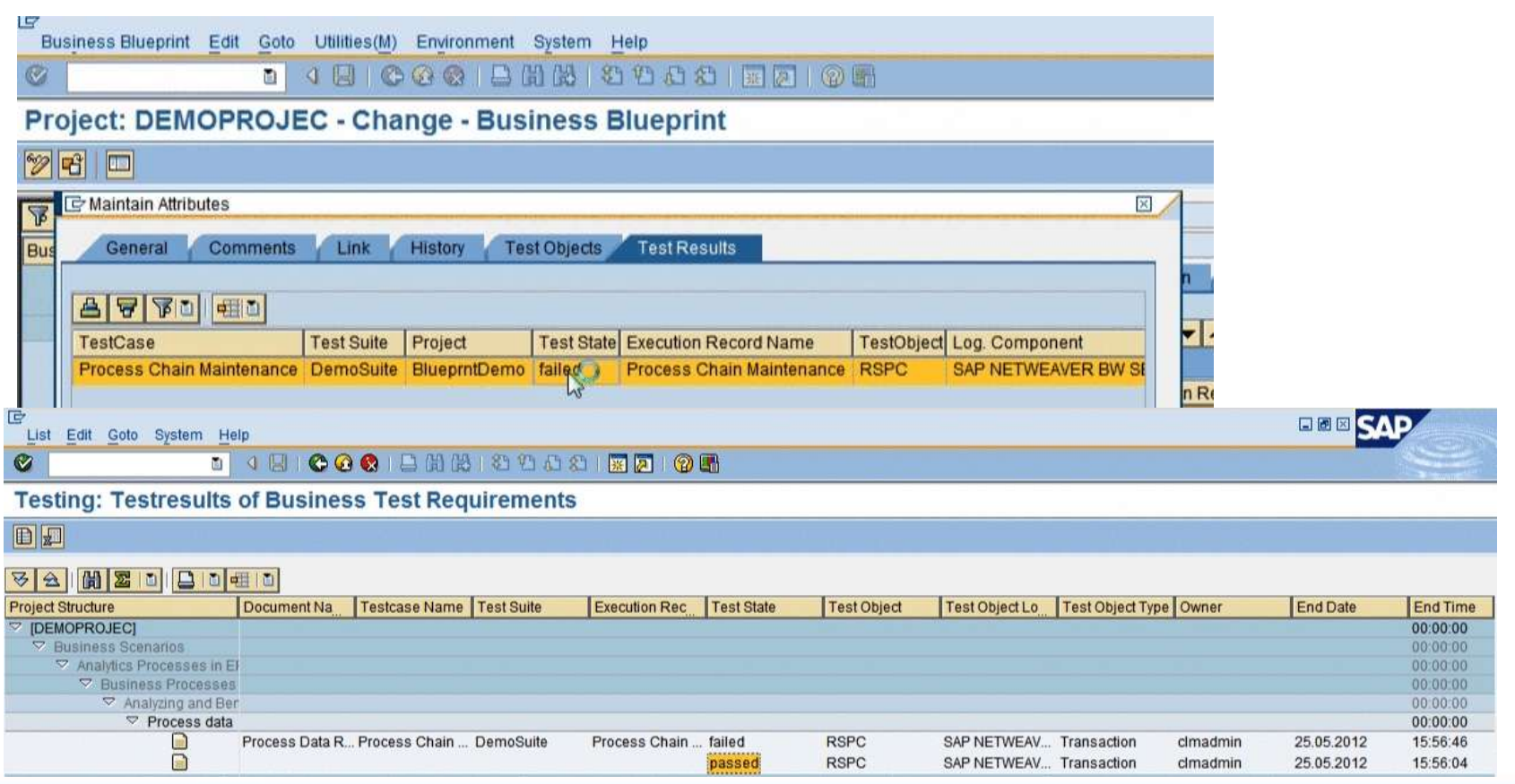

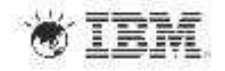

### Integration Scenario Sample – Integrate Defect Management

- 1. Forward a defect in RTC to SAP Service Desk
- 2. Defect Submission form is populated with live data from SAP Service Desk

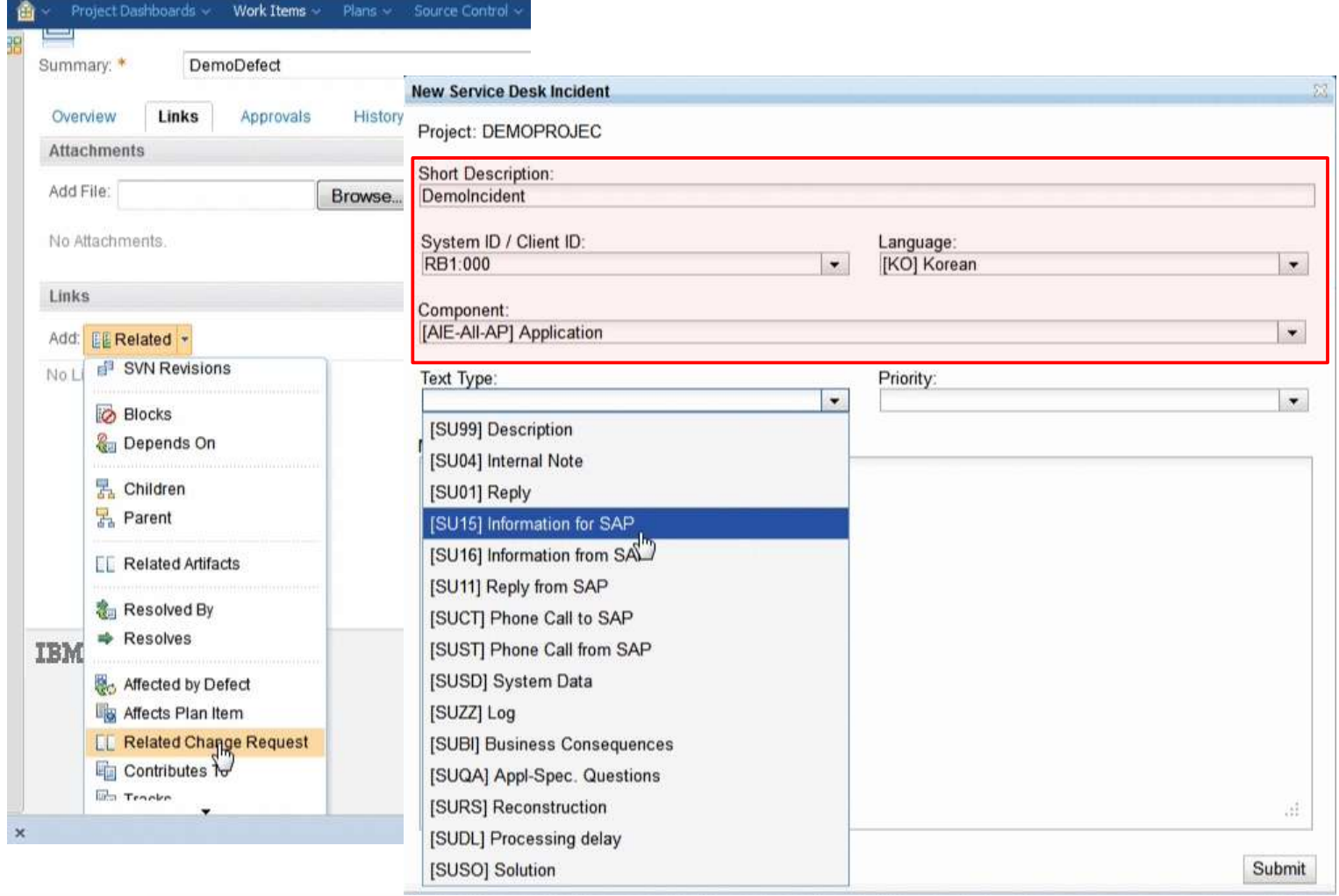

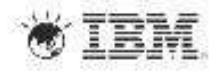

# Integration Scenario Sample – Integrate Defect Management

- 1. Forward an incident from SAP Service Desk to RTC
- 2. Use "Forward to external Help Desk" option in Service Desk

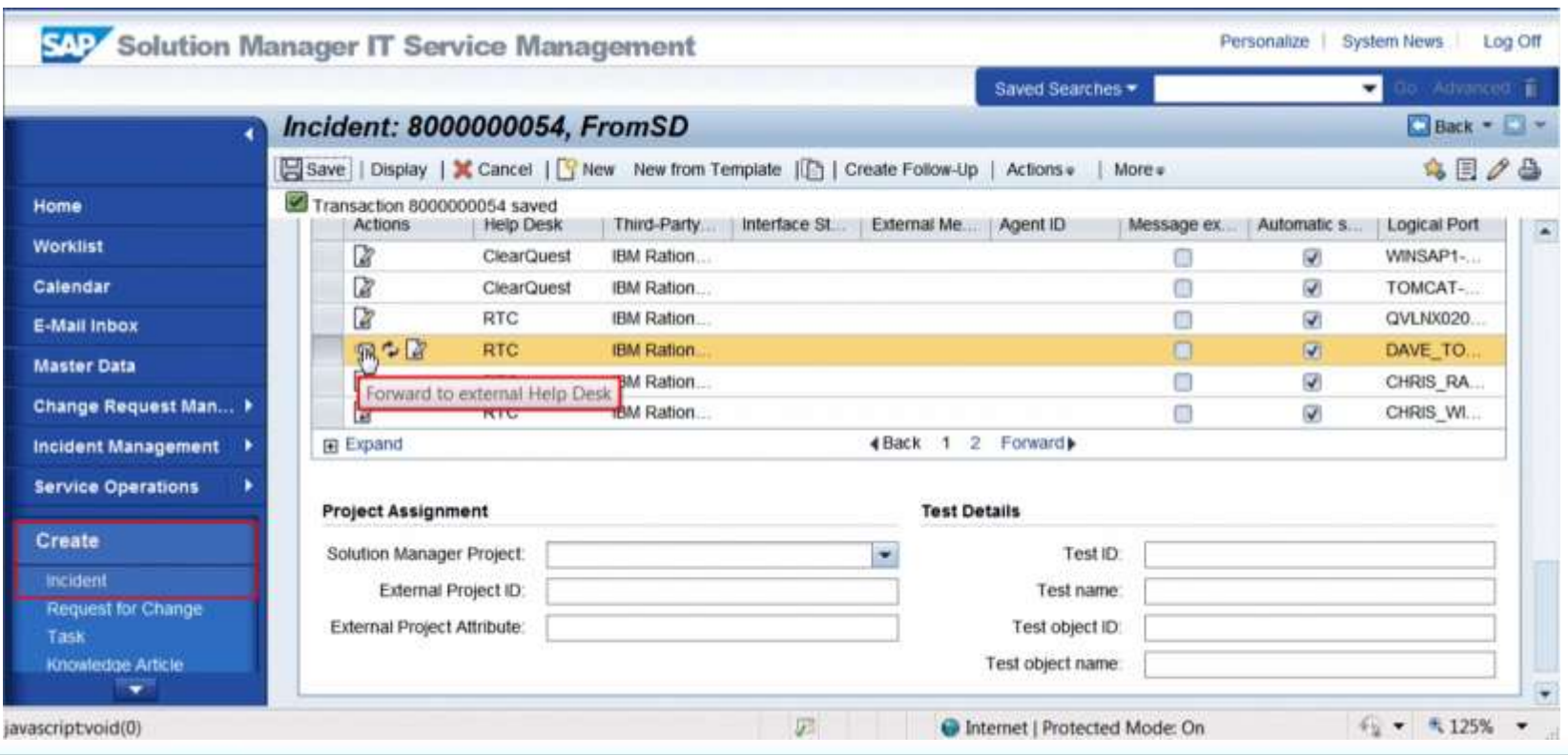

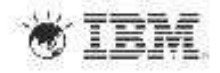

# Integration Scenario Sample – Integrate Defect Management

- 1. New defect in RTC is linked to Service Desk incident
- 2. OSLC data linking model is used

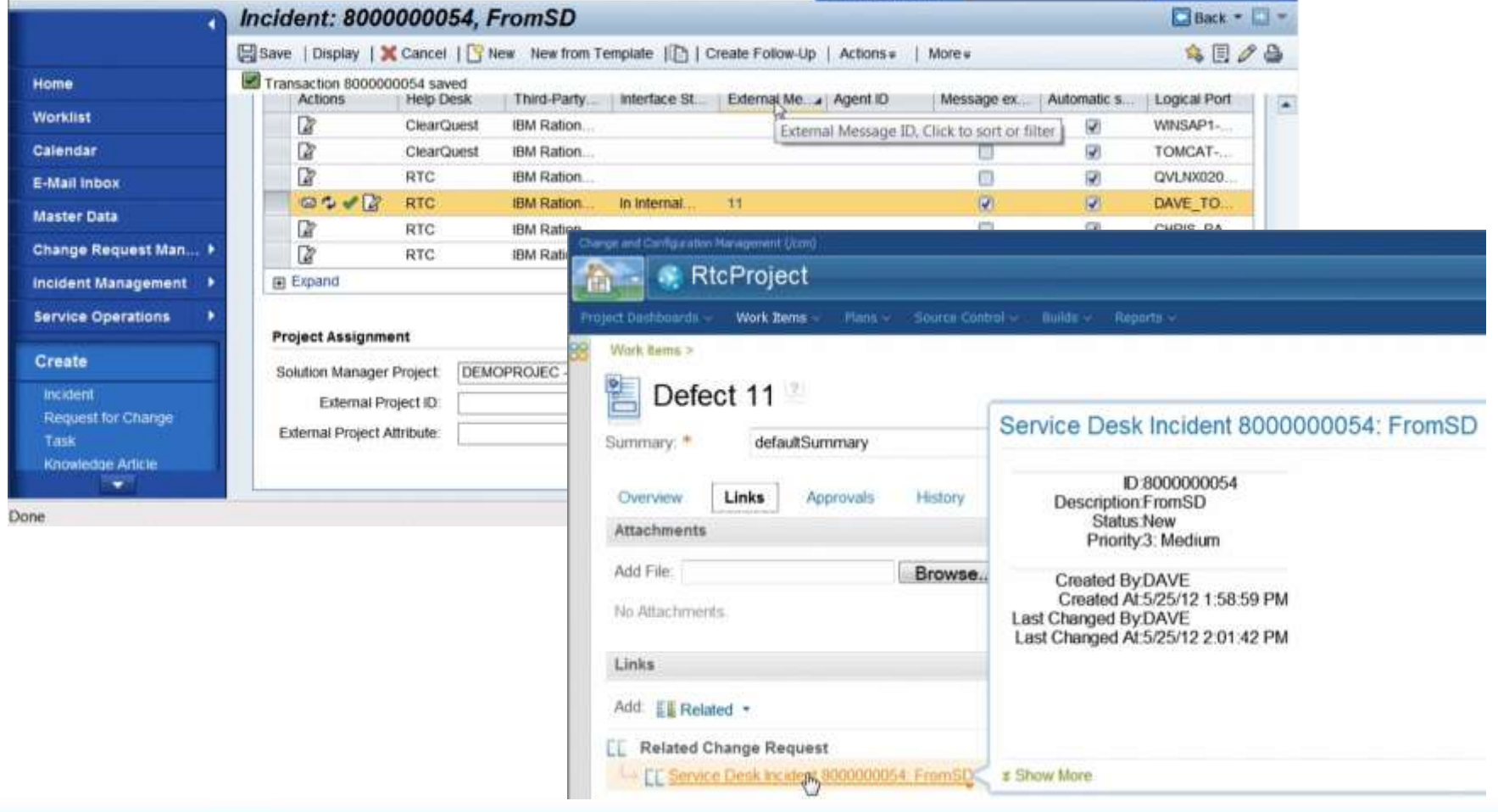

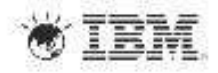

# IBM Rational Connector for SAP Solution Manager Availability

- •Available as a free download from Jazz.net
- •Latest release version is 4.0.0.1

https://jazz.net/downloads/sap-connector/releases/4.0.0.1

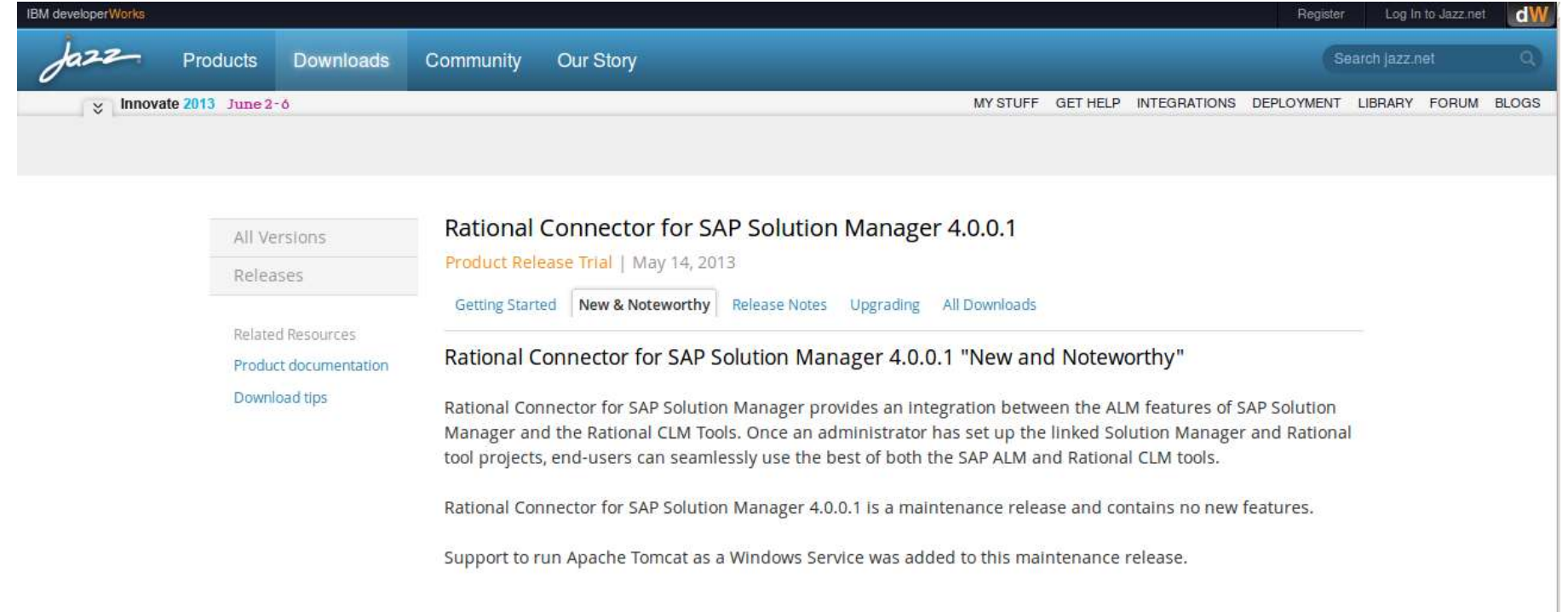

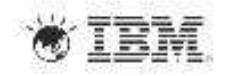

#### Customer Benefits

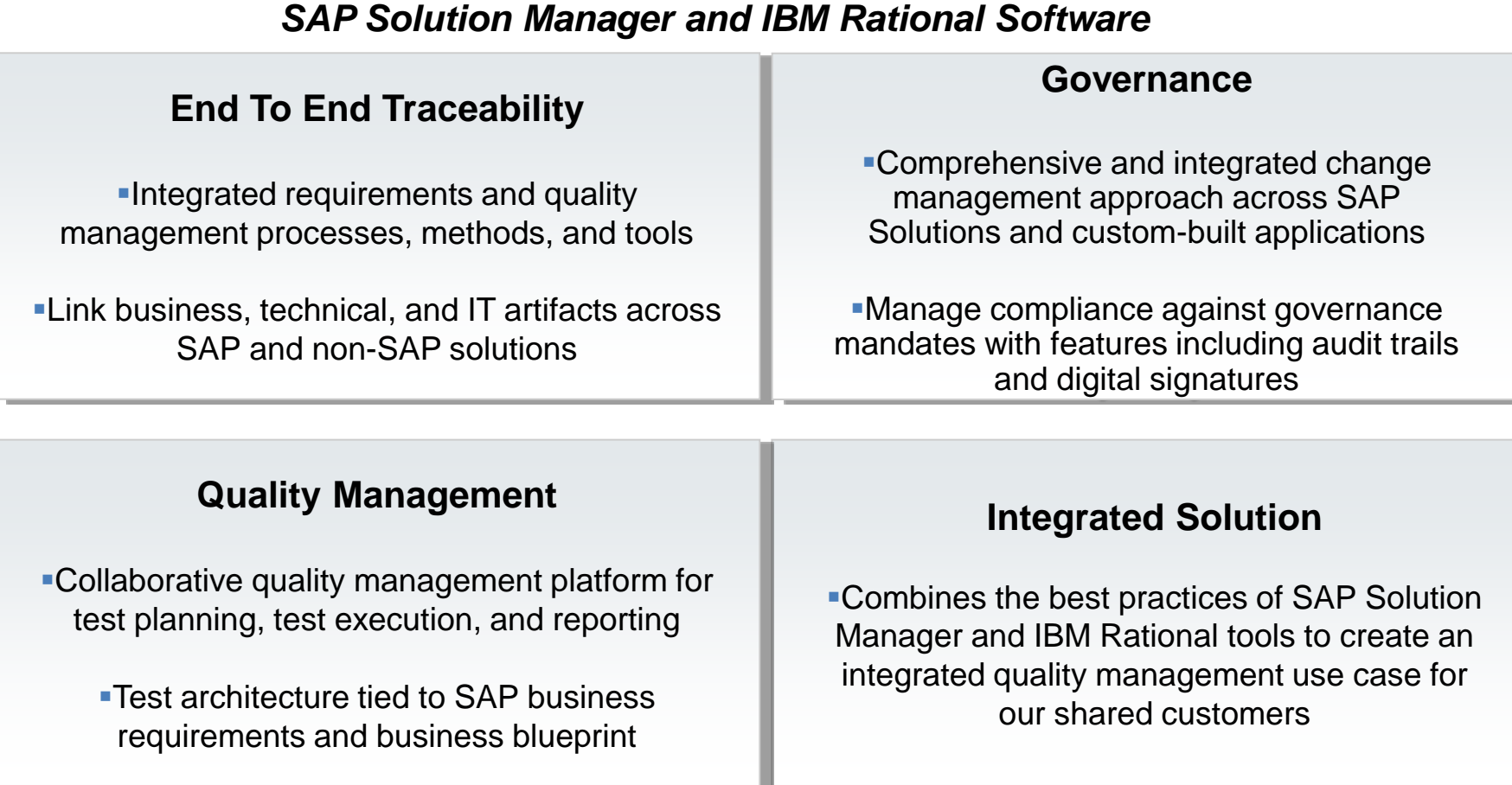

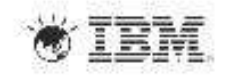

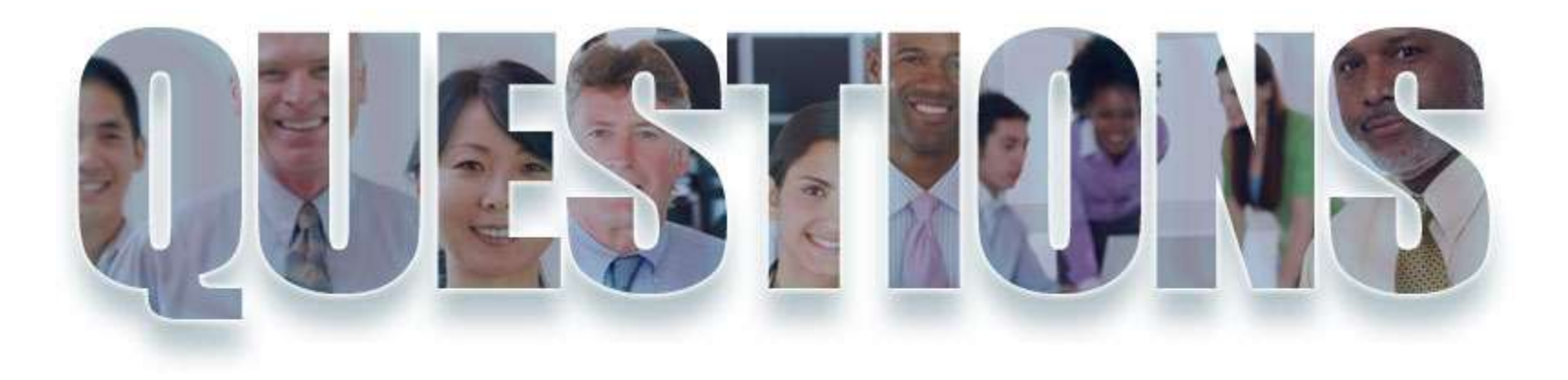

#### **www.ibm/software/rational**

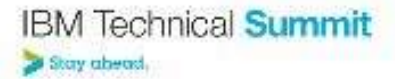

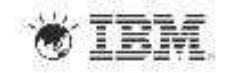

# **Thank You**

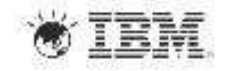